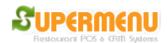

## **Modifier Set Up**

Before you set up modifier for food items, you need to first to set up modifier groups. The modifier groups are the groups of modifiers like toppings, meat temperature, tastes, sauce, bread, crust, etc.

After the modifier groups are set up, you can then associate the modifier groups with food categories or food items. For example, the pizza category can have modifier groups like toppings, choice of crust, choice of sauce, etc.

The following is the screen for setting up modifier groups: To get to the screen, go to Menu Set Up, then Modifier set up

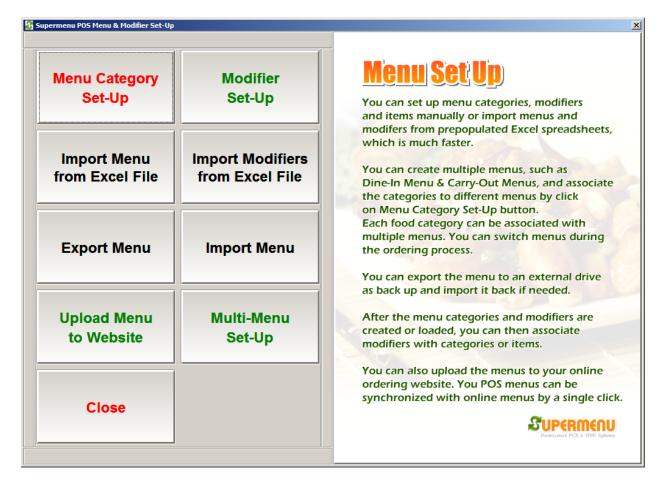

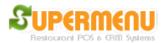

You simply enter the name of the modifer group on the left. Everything will be saved automatically when you type. There is a dropdown to the right that specifies the order of the modifier group that will be displayed in the screen.

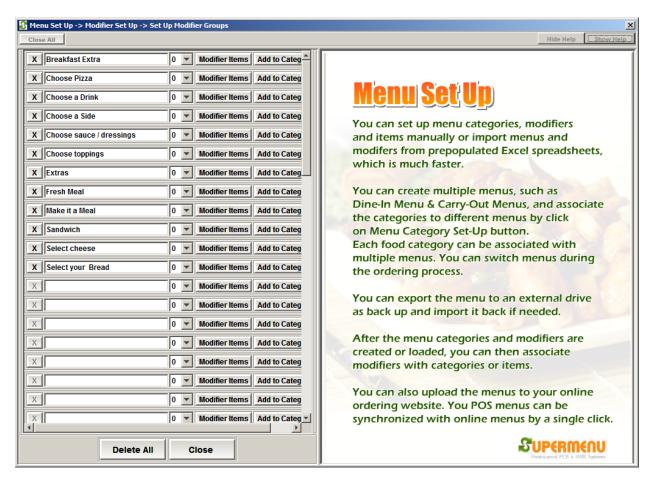

After the modifier group is created, you can click on the button "Modifier Items" to add modifier items to the modifier group. For example, you can add sausage, green pepper, mushrooms to the modifier group of Toppings on the following screen:

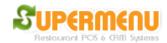

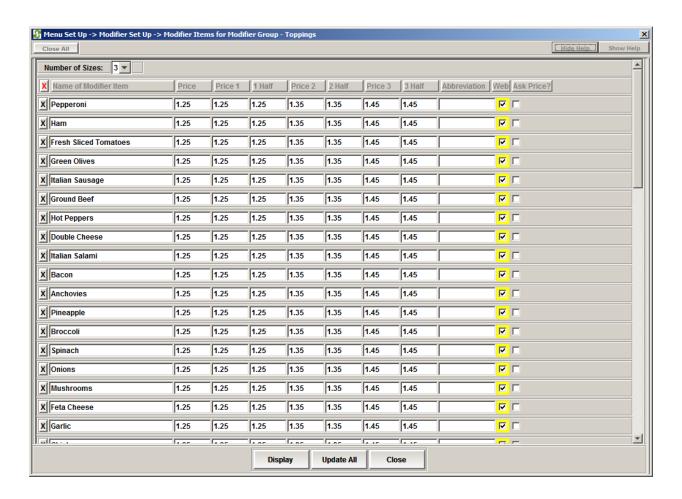

On the screen above, you can enter the name of the modifier items on the left, and the prices of the modifiers on the right. You can also specify the number of sizes for the modifier. For example, toppings may have up to 6 sizes for different sizes of pizzas.

After the Modifier Groups are set up, you can add Modifiers to Categories and Items.

For example, if you want to add toppings to the pizza category, click on the Modifiers button next to the Pizza on the category set up screen:

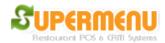

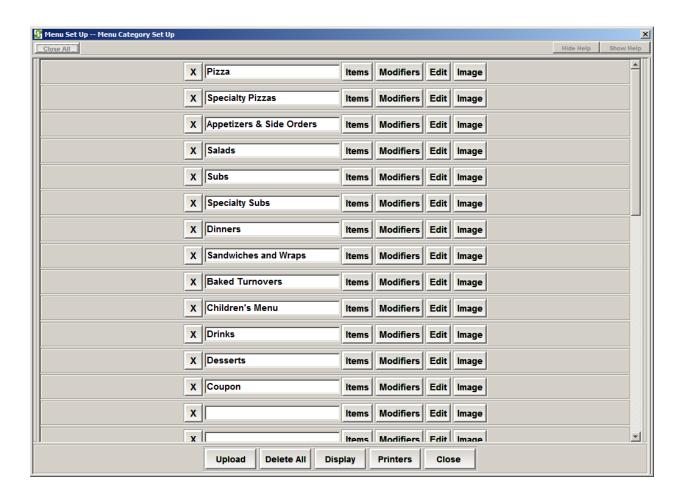

Then select the Topping from the drop down, and enter the name for the modifiers, such as Toppings, Half-A Toppings, Half-B Toppings, etc.

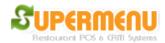

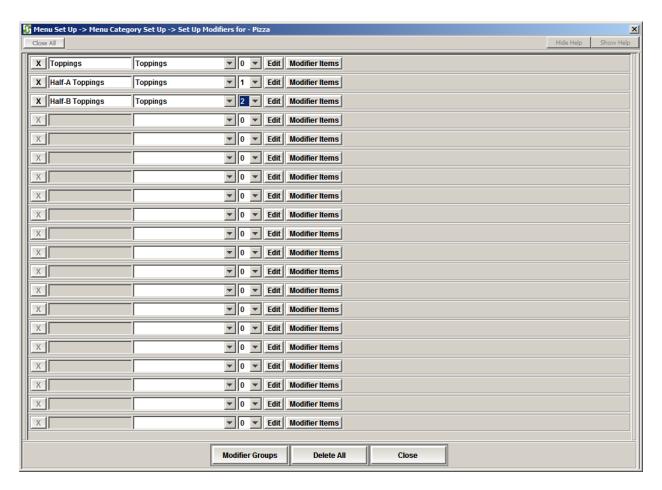

The modifiers associated with a category will be applied to all items under the category. If you want to add specific modifiers to a particular item under a category, first go to the click on Items button next to the category to show the items, then click on the modifiers button to show the screen for adding modifiers for the item like below:

For example, if you want to add wing sauce to the wings under the appetizer category, click on modifiers next to the Wings:

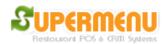

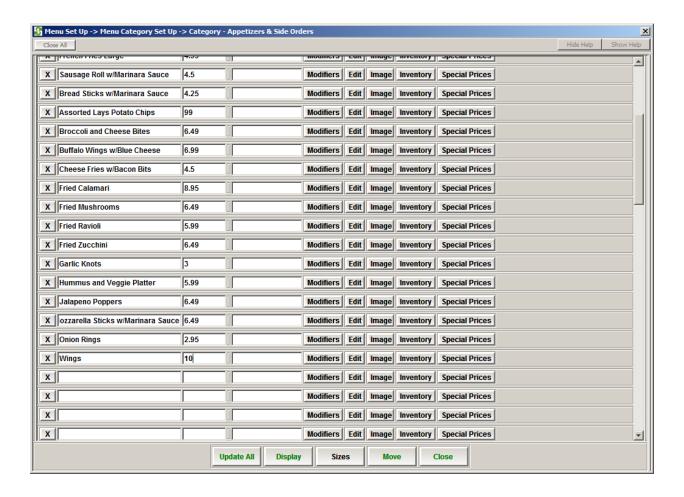

Then select sauces in the drop down:

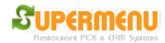

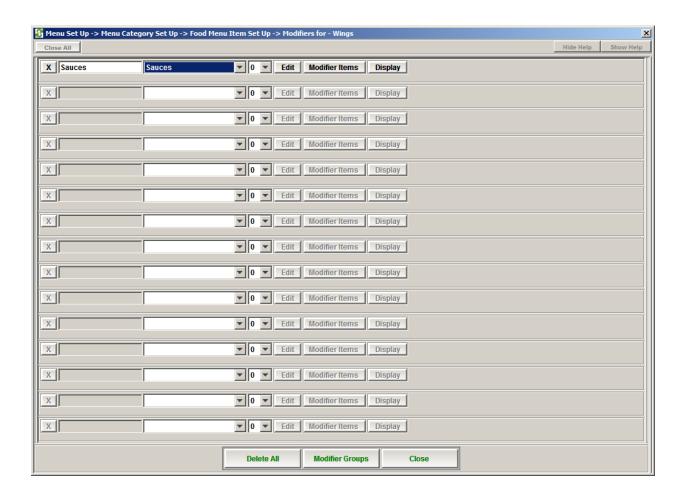